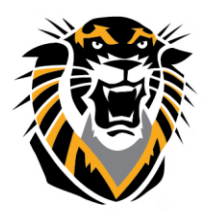

## FORT HAYS STATE UNIVERSITY **LEARNING TECHNOLOGIES**

Forward thinking. World ready.

## Cloud Features in Qwickly

If you choose to "Link from Cloud" you have to give access to your document through your account first, otherwise your students will not be able to view the document.

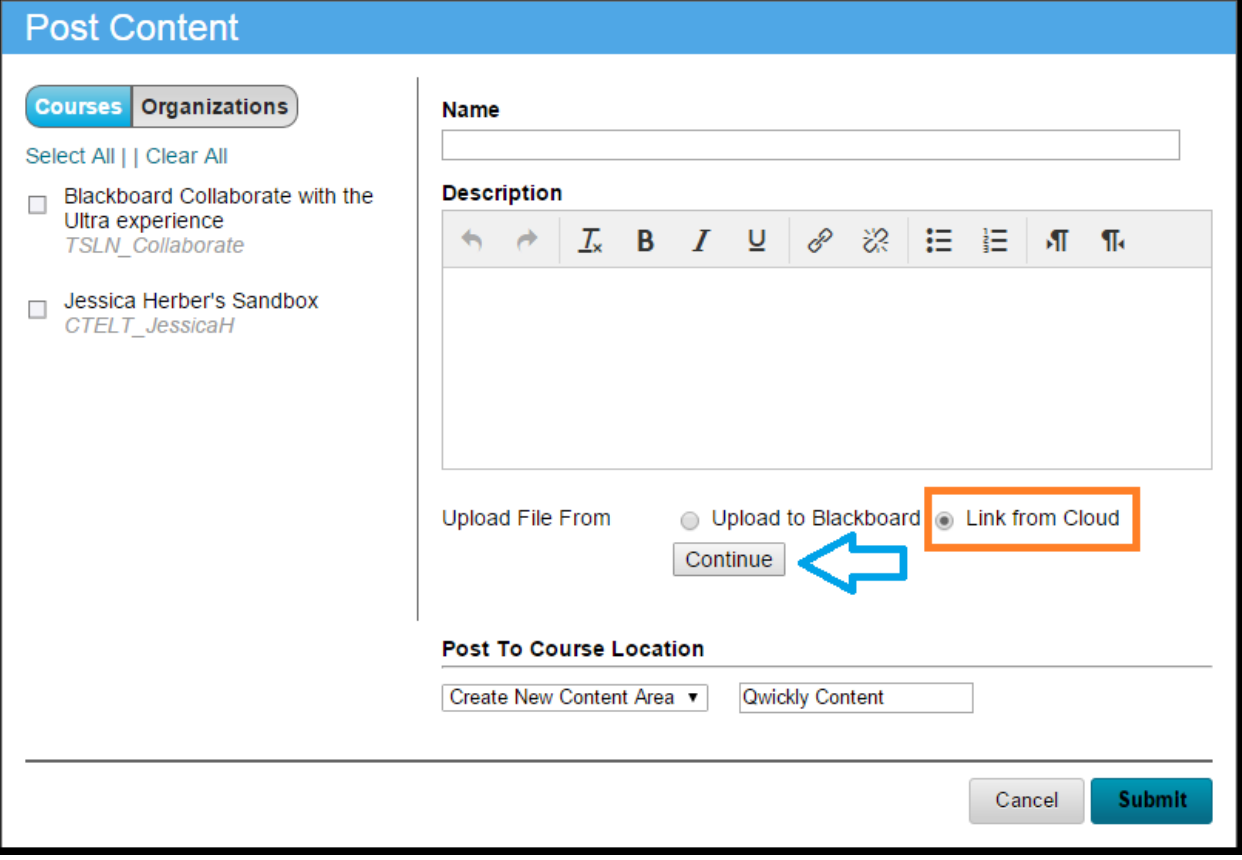

When you choose to "Link from Cloud," it will appear in your course as a web link.

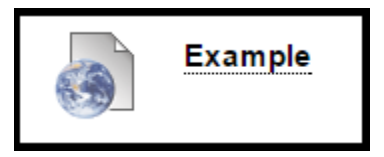

**Questions? Contact TigerTech at 785-628-3478. FACULTY ONLY email bbsupport@fhsu.edu.**

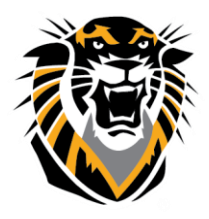

## FORT HAYS STATE UNIVERSITY **LEARNING TECHNOLOGIES**

Forward thinking. World ready.

 $\Box$ 

 $\overline{\phantom{a}}$ 

If you post an assignment, and allow them to submit from the Cloud, the icon will look different for their submission link.

> **Practice Assignment** Practice through Qwickly

When students go to the submission page, it will also look different than the normal submission page.

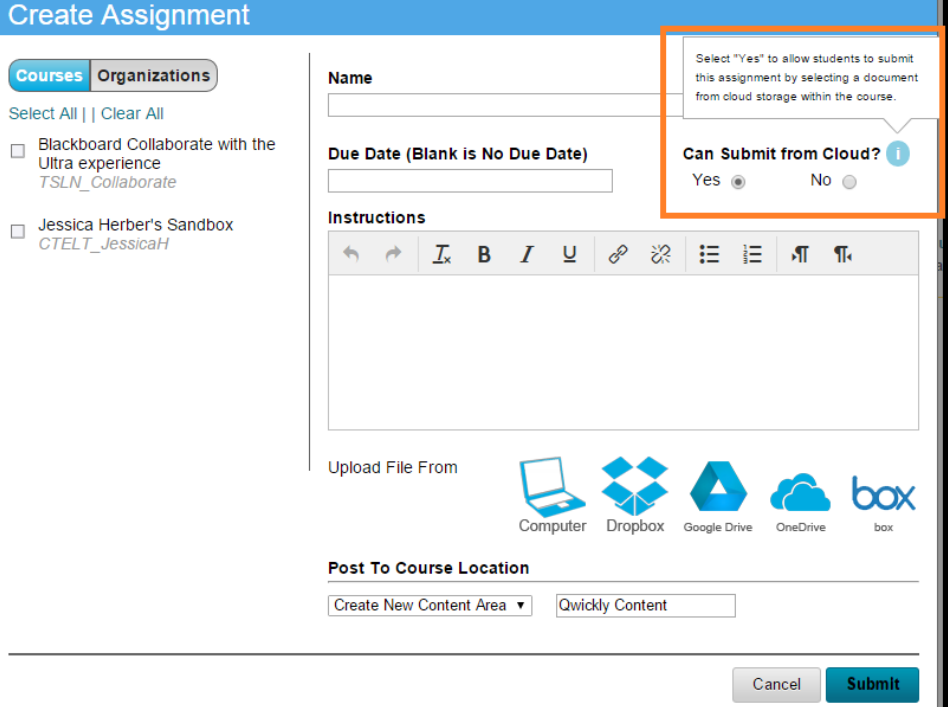

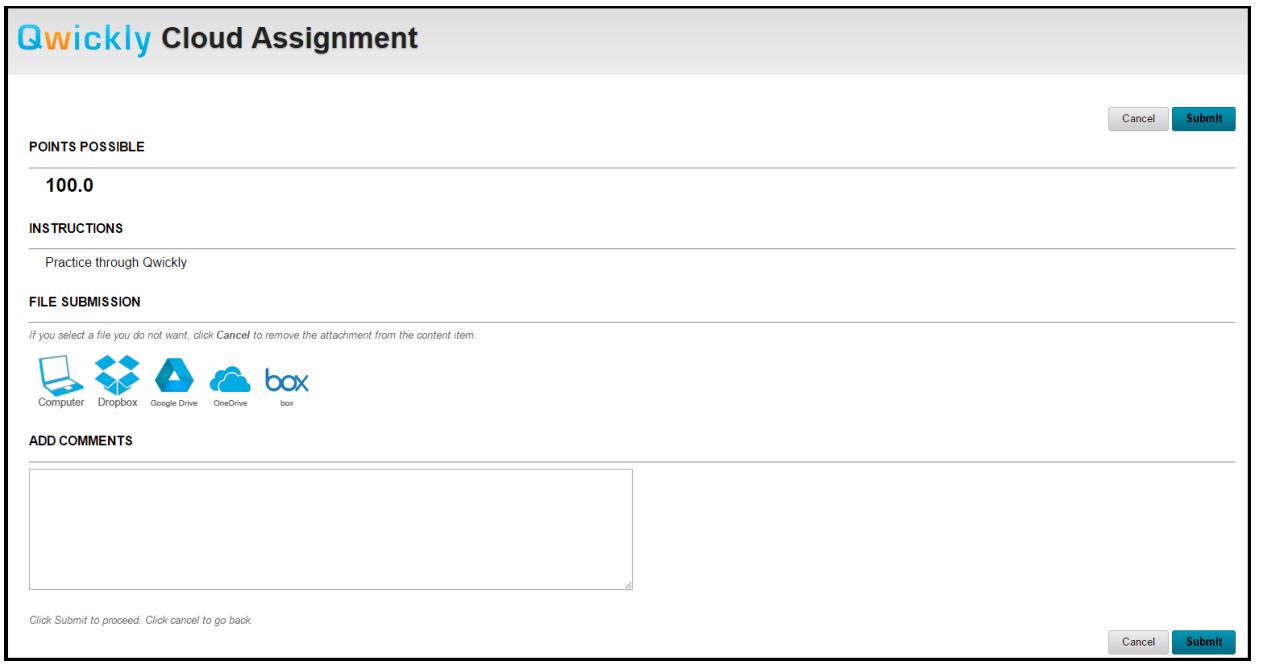

**Questions? Contact TigerTech at 785-628-3478. FACULTY ONLY email bbsupport@fhsu.edu.**

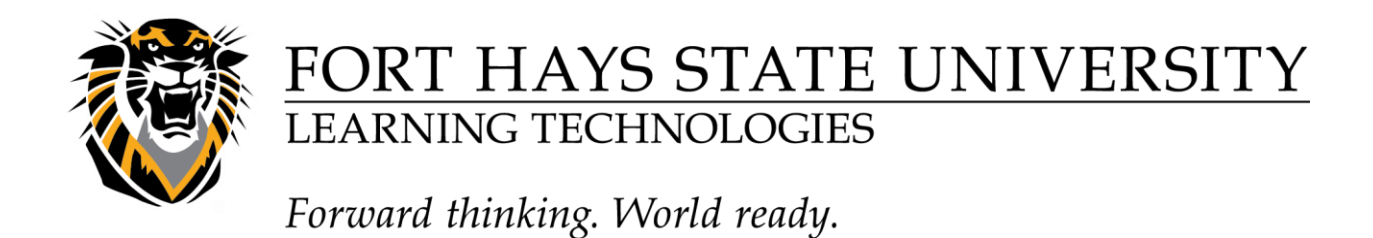

\*\*\* If you choose to use this feature, know that you will not have as many settings, and grading options as you normally would. Please make sure this feature satisfies your needs before choosing to allow students to submit from the Cloud.\*\*\*

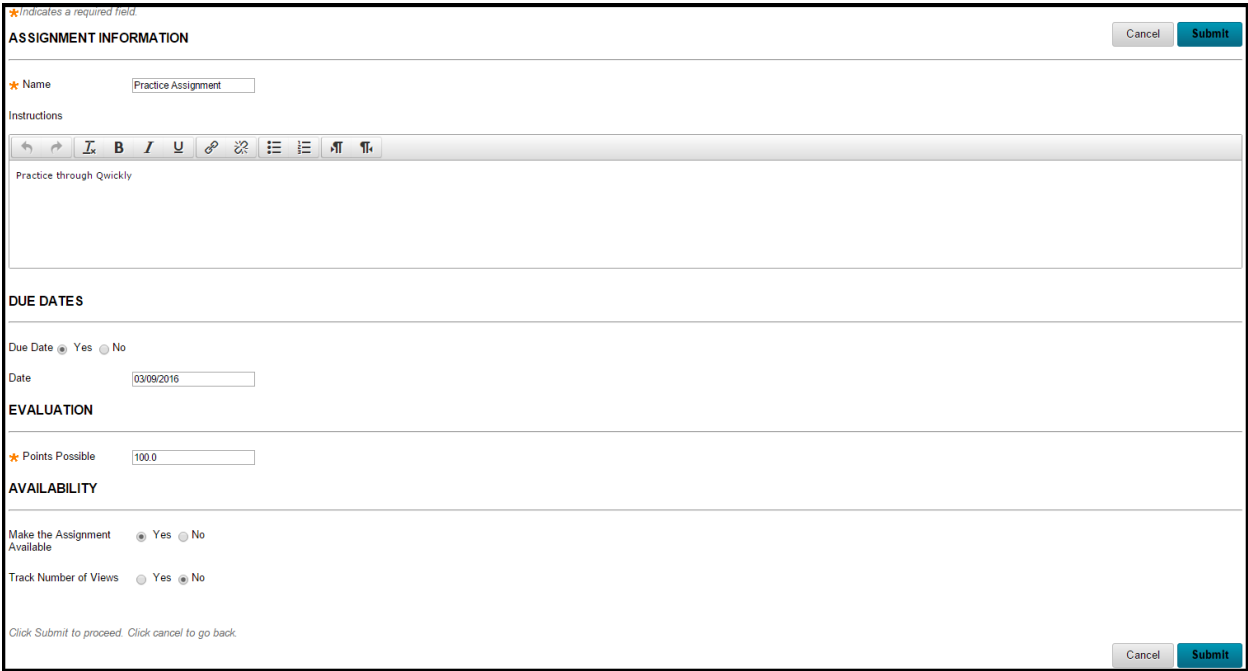